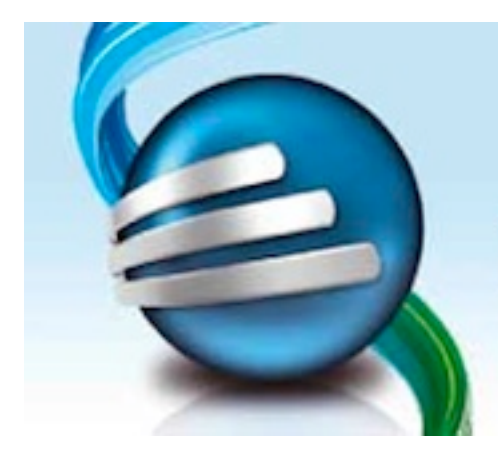

## **FastTrack Schedule 10**

Erfolg ist planbar

## **Update FastTrack Schedule 10.2.0**

Sehr geehrte Anwenderin, sehr geehrter Anwender,

Die ComputerWorks GmbH freut sich Ihnen das Wartungsupdate auf die Version FastTrack Schedule 10.2.0 für Windows zur Verfügung stellen zu können.

## **Installation**

Nachdem Sie die ZIP-Datei für Windows heruntergeladen haben, klicken Sie bitte die ZIP-Datei doppelt, um den Installer zu entpacken und diesen dann mit einem weiteren Doppelklick zu starten.

Nachdem der Installationsassistent gestartet wurde und Sie auf "Weiter" geklickt haben, erscheint die Lizenzvereinbarung, die Sie für den weiteren Verlauf der Installation mit einem Klick auf den Button "Annehmen" bestätigen müssen.

Als nächstes erscheint das "Bitte Lesen"-Dokument, das Sie über Neuerungen und Verbesserungen in Version 10.2.0 aufklärt. Klicken Sie dann auf "Weiter", wenn Sie das Dokument gelesen haben.

Der Updater sucht nun eine vorhandene Version FastTrack Schedule 10.

Folgende drei Installationsoptionen stehen dann zur Auswahl:

1. Ist eine ältere Version vorhanden, dann wird diese jetzt aktualisiert.

2. Ist die Version 10.2.0 bereits installiert, erscheint eine Meldung, ob Sie die Version 10.2.0 erneut installieren möchten.

3. Ist noch kein FastTrack Schedule 10 installiert, erscheint eine Meldung, ob die Version 10.2.0 neu installiert werden soll.

Wurde die Installation erfolgreich durchgeführt, erscheint eine Meldung und Sie können in "Fertigstellen" klicken.

Viel Freude mit der neuen Version FastTrack Schedule 10.2.0 wünscht Ihnen

Ihr ComputerWorks-Team